#### Helping Non-Experts Build Speech-Enabled Online CALL Courses

#### Manny Rayner

(joint work with Claudia Baur, Pierrette Bouillon, Nikos Tsourakis)

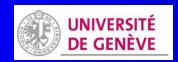

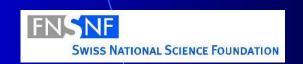

#### Overview

- CALL-SLT → Open CALL-SLT
- Constructing CALL-SLT courses
- Deploying CALL-SLT courses
- And next...

#### Overview

- > CALL-SLT > Open CALL-SLT
- Constructing CALL-SLT courses
- Deploying CALL-SLT courses
- And next...

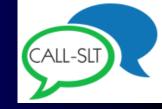

# A brief history of CALL-SLT

- "Spoken translation game" project
  - Funded by Swiss NSF, started mid-2009
- Second phase started 2014

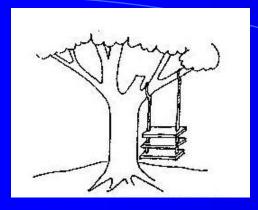

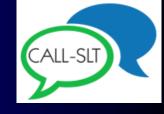

### Original idea

- We'd built this cool speech translation app
- People who played with it seemed to pick up spoken language skills
- Can we turn it into a spoken CALL app?

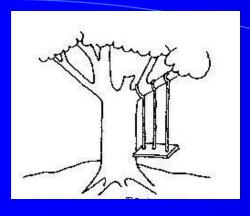

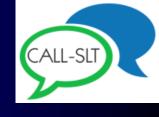

### Project proposal

- Hm... MIT already did something similar
- We need to be different (research, right?)
- Linguistically motivated, grammar-based recognition!
- Regulus platform!

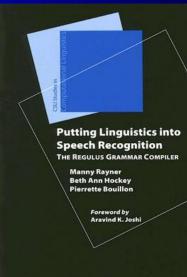

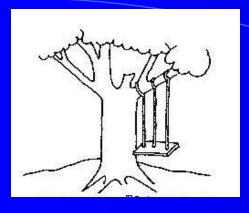

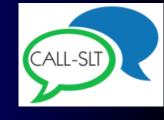

### Project proposal

- Translate from L2 to human-readable interlingua based on L1
  - Prompts in interlingua
- Speech translation from L2 to L1
- Match result against prompt

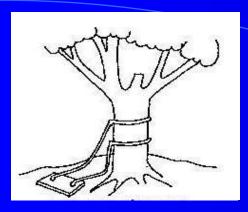

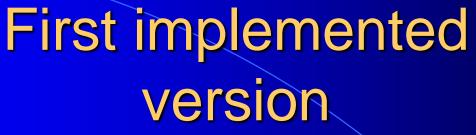

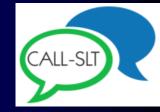

- Deployed on desktop machine
  - Typical prompt:
     « DEMANDER DE\_MANIERE\_POLIE
     TABLE 2 PERSONNE(S) »
  - Typical spoken responses:
    - "I would like a table for two"
    - "A table for two people please"

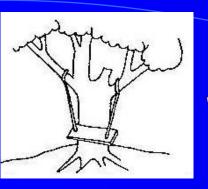

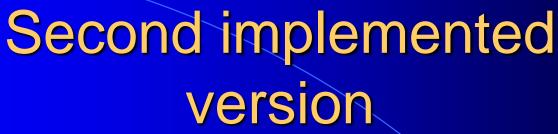

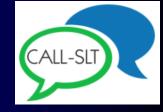

- Hm... no one can install system at home
  - Redeploy on internet, so actually usable
- Redesign interlingua
  - Make prompts more natural
- Content still unmotivating
  - Students not interested

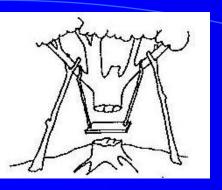

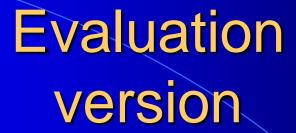

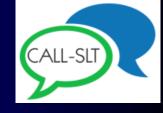

- Add scripts to allow interactive dialogues
- Ad hoc rewriting rules to make prompts more natural
- Original elegance of design gone
- Only experts can implement content
- Only experts can deploy the system

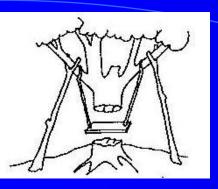

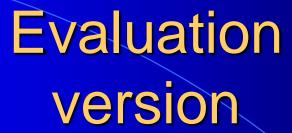

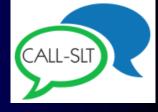

- ... but students do now want to use it
- Eight interactive English lessons for German 12-year-olds based on textbook

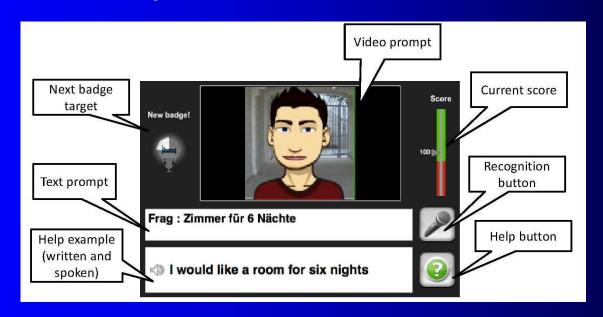

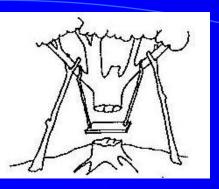

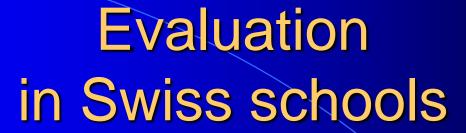

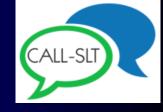

- Q4 2014, German-speaking Switzerland
  - 15 schools
  - ~225 students
  - ~25K logged utterances
- Teachers and students both liked it
   (Mostly work by Claudia Baur: several papers, 2013-2015)

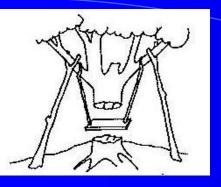

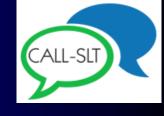

#### Bottom line so far

- We can build useful courses, but...
- ... the framework is ugly
- ... it takes too long
- ... only experts can do it

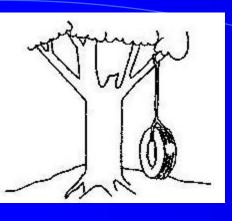

#### Can we do better?

#### BASIC DESIGN PRINCIPLES

- "Build One to Throw Away"
- "Keep It Simple, Stupid"
- "Web 2.0"

### Build one to throw away

Do we need the sophisticated recognition architecture?

### Build one to throw away

- Do we need the sophisticated recognition architecture?
- No

### Recognition

- Recognition task is highly constrained
  - Prompt defines responses
  - Sophisticated recognition unnecessary
- Use enumerative approach
  - First cut: just list possible responses
  - Add simple grammar if necessary

### Keep It Simple, Stupid

- Minimal formalism
- Less is more
- Do not require specialist knowledge

### Web 2.0

- "Every downloader is a potential uploader"
- Be inclusive
- Paradigm: HTML

#### Overview

- CALL-SLT → Open CALL-SLT
- Constructing CALL-SLT courses
- Deploying CALL-SLT courses
- And next...

### Different kinds of designers

- Six different levels of complexity
- Lowest level: basic web-literate
  - Writing, saving and uploading files
- Highest level: non-trivial software skills
  - Ability to debug a simple program

#### Six levels

- 1. Prompts and responses
- 2. Multimedia
- 3. Regular expressions and templates
- 4. Scripts
- 5. Gamification
- 6. Advanced scripts

# Level 1 Prompts and responses

- Simplest kind of course
- List of prompt/response pairs
- Prompt is piece of text
- One or more responses

# Level 1 Prompts and responses

```
Prompt
Lesson pronunciation_h
Group 4
Text/french Dis que: tu déteste les légumes
Response i hate vegetables
Response * i ate vegetables
EndPrompt
```

# Level 1 Prompts and responses

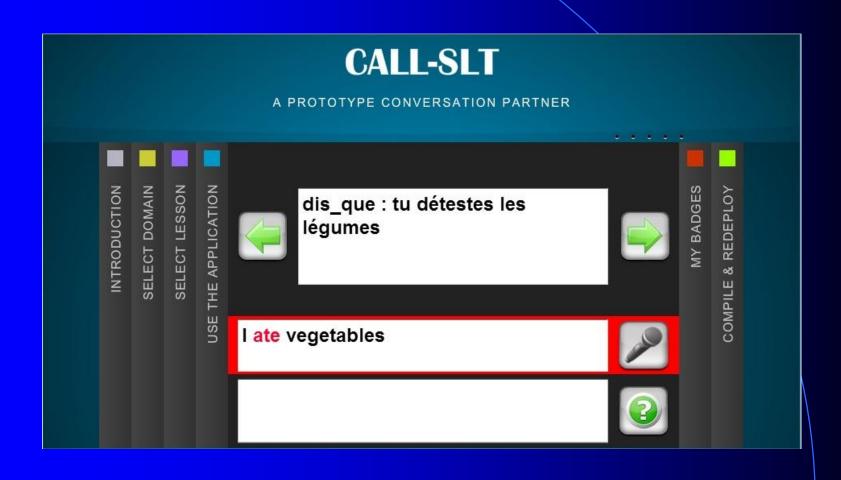

### Level 2 Multimedia

- Same as Level 1
- ... except that Prompts can have multimedia

### Level 2 Multimedia

Prompt
Lesson
Multimedia
Text/english
Response
Response
Response
Response
EndPrompt

who
pikachu.jpeg
Who is it?
pikachu
it is pikachu
it's pikachu

### Level 2 Multimedia

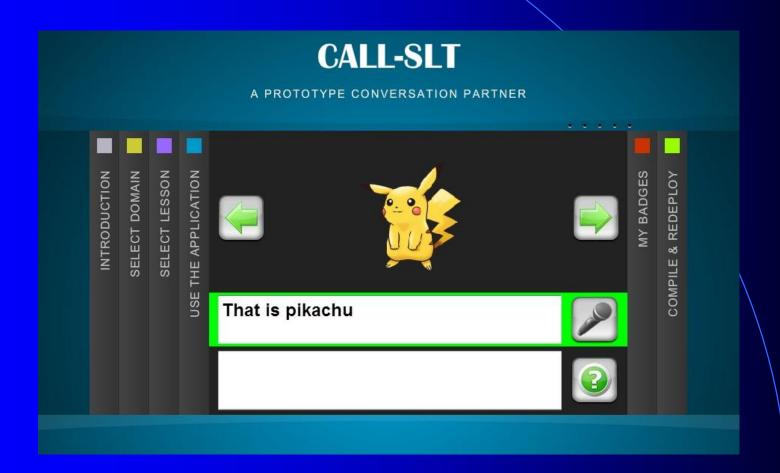

# Level 3 RegExs, templates, grammar

- You often have
  - Similar responses in the same Prompt
  - Similar Prompt units
- Level 3 gives tools for handling this

# Level 3 RegExs, templates, grammar

```
i (want | need) a single room ?please
```

#### instead of

```
i want a single room
i need a single room
i want a single room please
i need a single room please
```

# Level 4 Scripts

- Link up prompts to create a dialogue
- Simple XML-based scripting language
- Script = set of <step> units

# Level 4 Scripts

### Level 5 Gamification

- Gamification may increase motivation
- Simple score/badge framework
- Designer can specify badges, thresholds, penalties, bonuses etc

### Level 5 Gamification

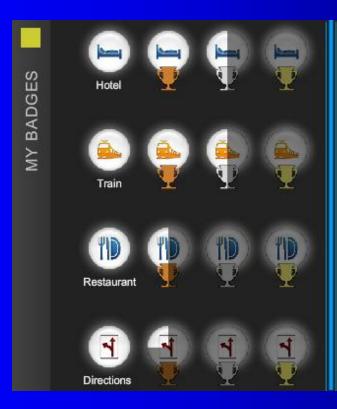

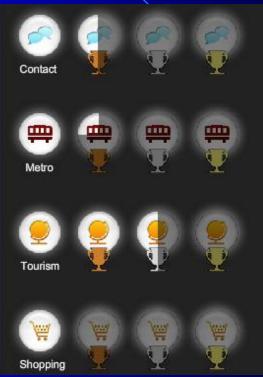

# Level 6 Advanced scripts

- Allow multiple paths through script
  - "Conditional steps"
- Make one step depend on another
  - "Semantic tags"

## Level 6 Advanced scripts

```
<step>
    <id>enjoy_your_stay</id>
    <group>thanks</group>
    <limit>exit</limit>
    <success cond="level >= silver">
        is_everything_okay
    </success>
    <success>exit</success>
```

#### Overview

- CALL-SLT → Open CALL-SLT
- Constructing CALL-SLT courses
- Deploying CALL-SLT courses
- And next...

#### Uploading courses

- In principle, very simple: copy course to server and run it
- In practice, less straightforward
  - Many users sharing same server
  - Stop users interfering with each other
  - Hide complexity of upload process

# Uploading courses: file structure

- Each user owns a namespace directory
- Namespace directory contains one or more course directories
- Course directory has up to 4 subdirectories
  - course description
  - multimedia
  - scripts
  - doc

# Uploading courses: what the user sees

- Five step process
  - UPLOAD
  - SELECT
  - COMPILE
  - TEST
  - DEPLOY

## Uploading courses: UPLOAD

- What the user sees
  - Connect to server
  - Drag and drop directory

#### Uploading courses: UPLOAD

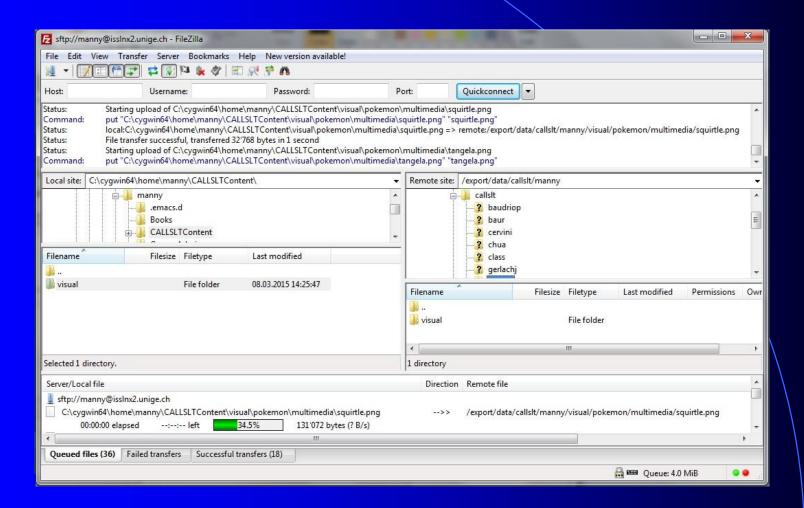

- What the user sees
  - Select course from menu
  - Confirmation

- What the user sees
  - Select course from menu
  - Confirmation
- What happens on server
  - Check FTP directory
  - Register new courses
  - Copy to compilation directory

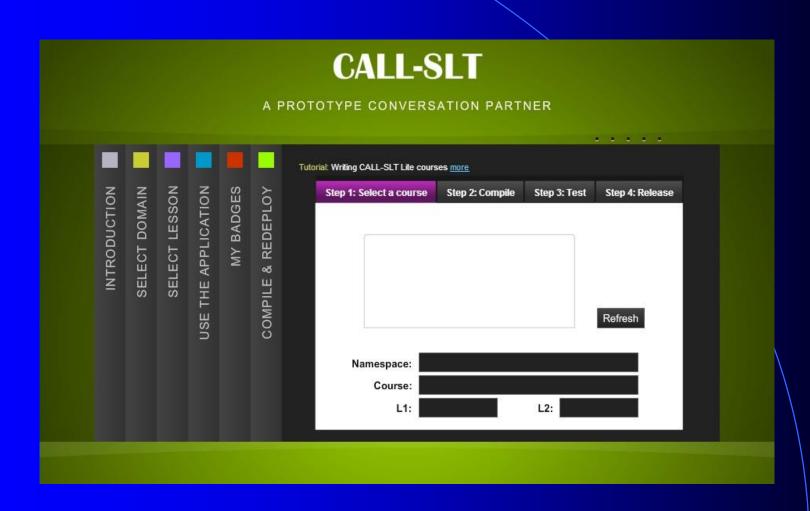

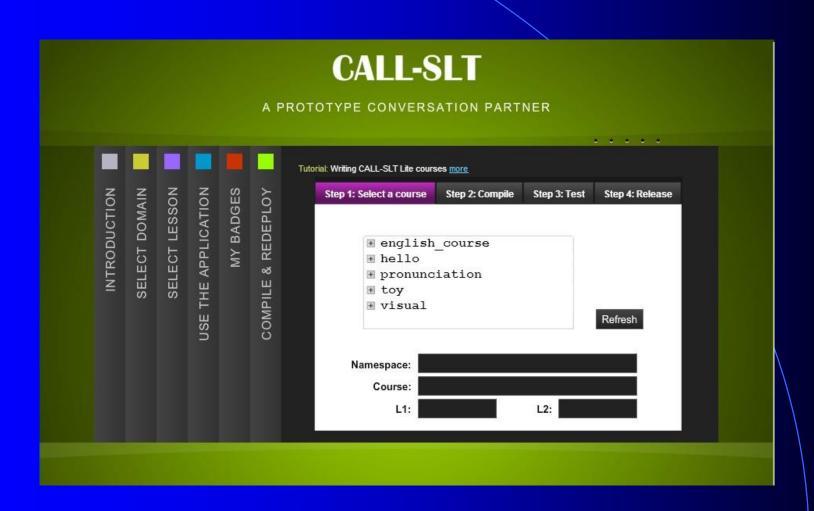

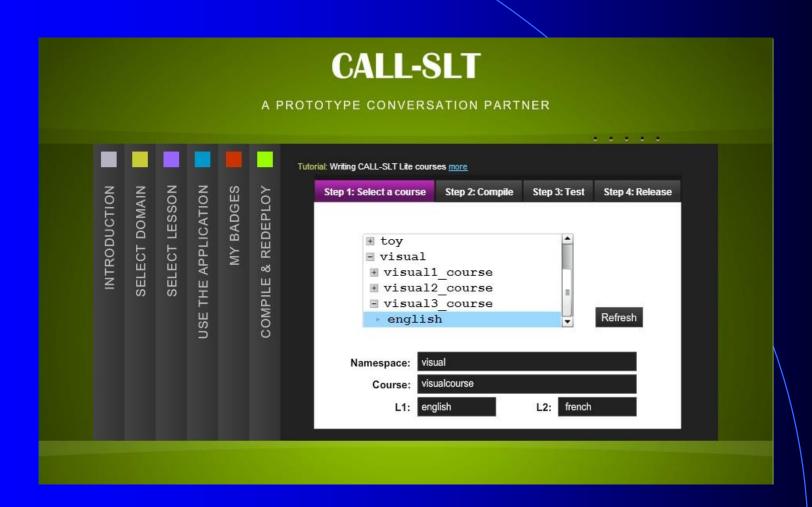

- What the user sees
  - Press Compile button
  - Receive feedback

- What the user sees
  - Press Compile button
  - Receive feedback
- What happens on server
  - Compiles course description
    - Creates Nuance grammar, tables etc
  - Compiles Nuance grammar
  - If successful, adds touchfile

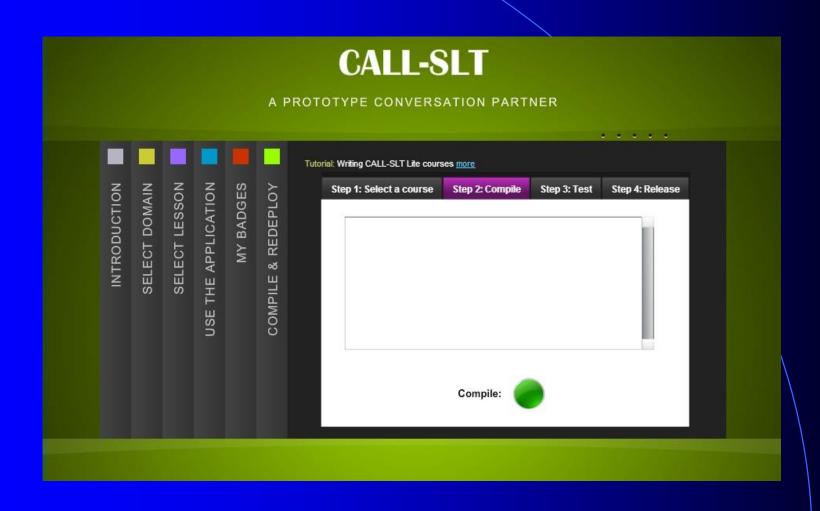

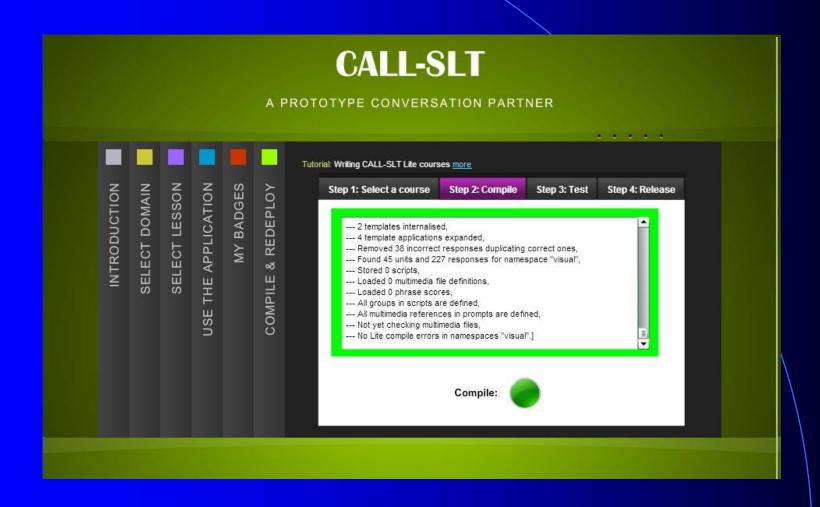

- What the user sees
  - Press Test button
  - Receive feedback

- What the user sees
  - Press Test button
  - Receive feedback
- What happens on server
  - Copies course dir to staging server
  - Recompiles all course descriptions
  - Redeploys system with new Nuance grammar

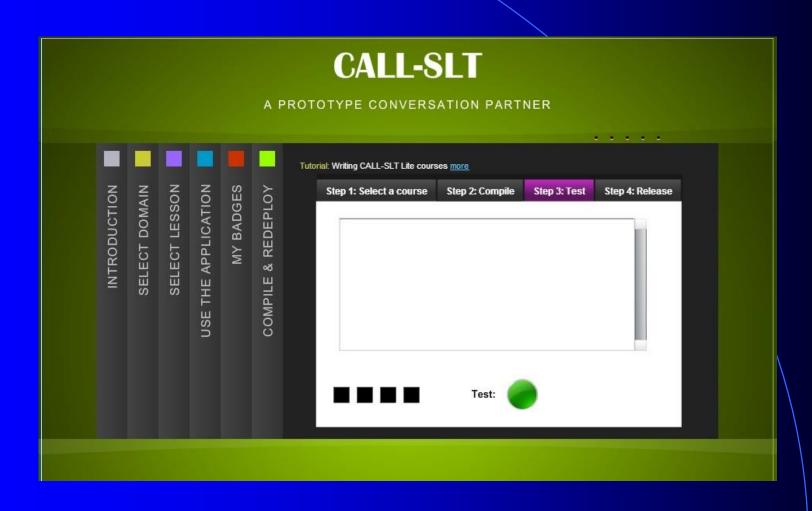

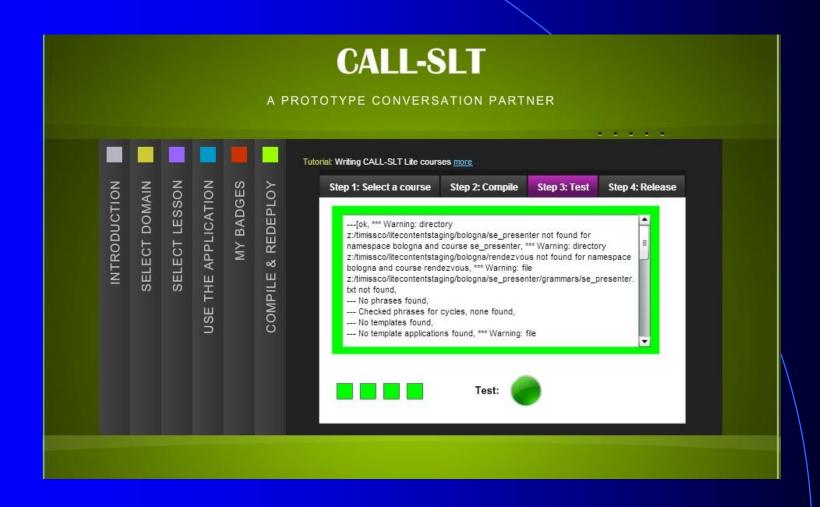

- What the user sees
  - Press Release button
  - Receive feedback

- What the user sees
  - Press Release button
  - Receive feedback
- What happens on server
  - Copies course dir to production server
  - Recompiles all course descriptions
  - Redeploys system with new Nuance grammar

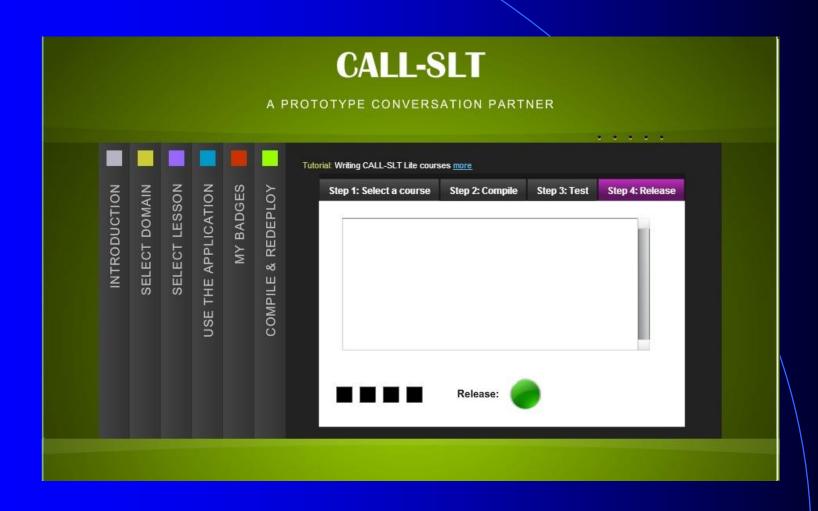

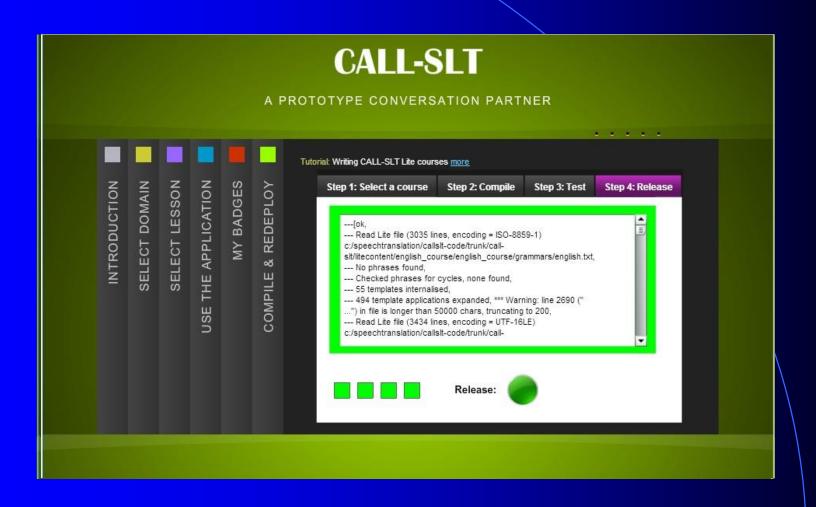

#### Overview

- CALL-SLT → Open CALL-SLT
- Constructing CALL-SLT courses
- Deploying CALL-SLT courses
- > And next...

#### So what now?

- Just about to begin alpha testing
- External users starting next week
- First courses
  - Practice academic terminology
  - Shopping in Geneva
  - Telephone conversation

#### So what now?

- What courses can users build?
- Can they be deployed on an interesting scale?
- We should know more soon

#### To learn more...

http://callslt.unige.ch/demos-and-resources/

# Thank you!